# isclicker<sub>2</sub>

# Student Quick Start Guide

**The i>clicker2 remote includes an LCD screen and new navigation buttons in addition to the standard A-E buttons. The remote supports multiple choice as well as numeric and alphanumeric answers. i>clicker2 is simple to use, yet provides a full range of functionality.**

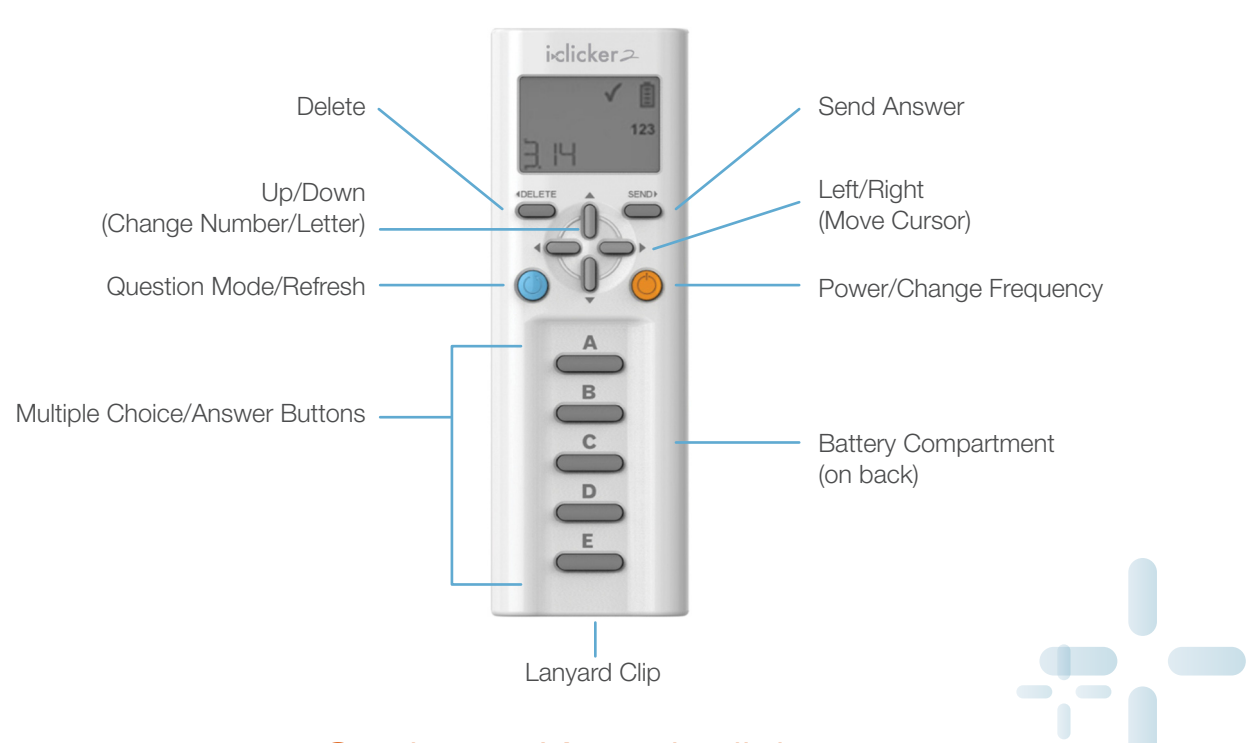

# Getting to Know i>clicker2

#### **Registering your i>clicker2**

- 1. Go to www.iclicker.com.
- 2. Click "Register your i>clicker."
- 3. Enter your First Name, Last Name, Student ID, and Remote ID (the ID on the back of your clicker).
- 4. Type the verification word or number in the image.
- 5. Click Enter.
- 6. A verification page appears. Review the information and click Submit.

### **Turning on i>clicker2**

# Press Power. **Changing the Frequency**

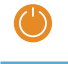

- Press and hold Power/Change Frequency for 2 seconds.
- **A-E** Use the A-E buttons to enter the 2-letter frequency code provided by your instructor.

#### **Understanding the Display**

- Displays when the remote is in Numeric mode. **123**
- Displays when the remote is in **abc**
- Alphanumeric mode. **123**
- Displays when:  $\checkmark$ 
	- the frequency is changed successfully.
		- an answer is received.
	- Displays when:
		- the frequency is not changed successfully.
	- an answer is not received.
		- CLOSED Polling is closed.

 NO BASE – The remote is unable to communicate with the base. Check with your instructor to make sure your remote is set to the correct frequency and/or the instructor's base is connected.

# Answering Questions

**TIP:** Get into the habit of pressing  $\bigcirc$  Question Mode/ Refresh prior to answering each question. Doing so will save time and ensure the remote is in the correct question mode before you begin to enter your answer.

#### **Multiple Choice**

Multiple Choice questions require a single response (e.g., A)

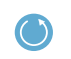

Press Question Mode/Refresh to put the remote in the correct question mode.

**A-E** Press the A-E button that corresponds to your answer.

> Your answer appears in the top-left corner of the LCD screen.

**NOTE:** Multiple Choice answers are sent automatically; you do not need to press Send.

#### **Numeric**

Numeric questions require a response in numeric format (e.g., 1812, 3.1415, 6.02E23, -49). Numeric responses can include up to eight figures (numbers 0-9, negative/minus sign, scientific/exponent notation) and a decimal point.

> Press Question Mode/Refresh to put the remote in the correct question mode.

Press Up/Down to scroll through the list of numbers and symbols.

Press Left/Right to select a figure and move the cursor to the previous/next place. ◀▶

> Your answer appears in the bottom row of the LCD screen.

**SEND**▶

≜

Press Send to submit your answer when you have finished entering your response.

# **Alphanumeric**

Alphanumeric questions require a response in alphanumeric format (e.g., ELEPHANT, 2X+3Y, H2O). Alphanumeric responses can include up to 15 characters (letters A-Z, numbers 0-9, negative/minus sign, positive/plus sign, blank space, scientific notation) and a decimal point.  $\begin{array}{c}\n\begin{array}{c}\n\downarrow \\
\downarrow \\
\downarrow \\
\downarrow \\
\downarrow\n\end{array}\n\end{array}$ 

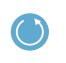

Press Question Mode/Refresh to put the remote in the correct question mode.

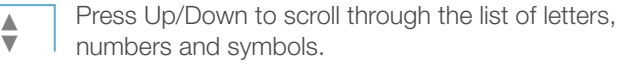

Press Left/Right to select a character and move 4Þ the cursor to the previous/next place.

> Your answer appears in the bottom row of the LCD screen.

Press Send to submit your answer when you have finished entering your response. **SEND**▶

### **Multiple Response**

Multiple Response questions are multiple-choice questions that may have more than one correct response (e.g., J F G). Multiple Response questions are answered in Alphanumeric question mode. Responses can include up to 15 characters (letters A-Z, numbers 0-9, negative/minus sign, positive/plus sign, blank space, scientific notation) and a decimal point.

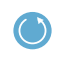

Press Question Mode/Refresh to put the remote in the correct question mode.

**A-E** Press the A-E button(s) that correspond to your answer.

**SEND**▶

Press Send to submit your answer when you have finished entering your response.

Your answer appears in the bottom row of the LCD screen.

#### **OR**

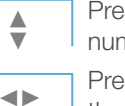

Press Up/Down to scroll through the list of letters, numbers and symbols.

Press Left/Right to select a character and move the cursor to the previous/next place.

Press Send to submit your answer when you have finished entering your response. **SEND**▶

> Your answer appears in the bottom row of the LCD screen.

### **Rank/Order/Sequence**

Rank/Order/Sequence questions require a response in either numeric or alphanumeric format (e.g., 1 3 2 4 or A C D B). Rank/Order/Sequence questions are answered in Alphanumeric question mode. Responses can include up to 15 characters (letters A-Z, numbers 0-9, negative/minus sign, positive/plus sign, blank space, scientific notation) and a decimal point.

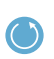

Press Question Mode/Refresh to put the remote in the correct question mode.

**A-E** Press the A-E button(s) that correspond to your answer.

Press Send to submit your answer when you have finished entering your response. **SEND**▶

> Your answer appears in the bottom row of the LCD screen.

#### **OR**

Press Up/Down to scroll through the list of letters, numbers and symbols. ◀▶

Press Left/Right to select a character and move the cursor to the previous/next place. ◀▶

Press Send to submit your answer when you have finished entering your response. **SEND**▶

> Your answer appears in the bottom row of the LCD screen.

**NOTE:** For all question modes, you can change and resend your answer as many times as you want while polling is open. (For Multiple Choice, simply press another answer choice button. For all other question modes, change your answer and press Send. When polling closes, the last answer received is the one that is recorded.